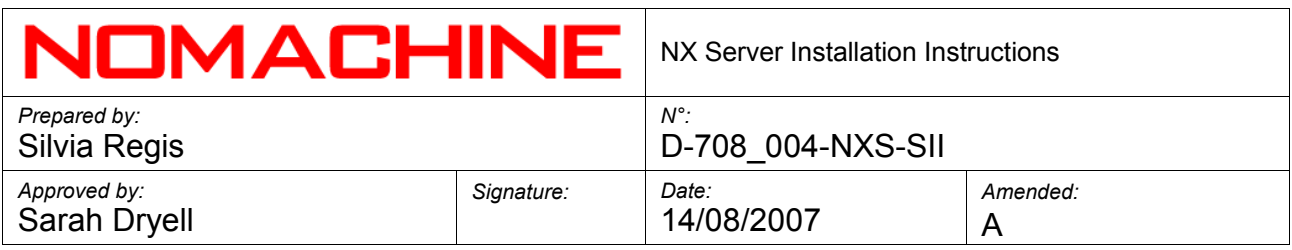

# NX Server Installation **Instructions**

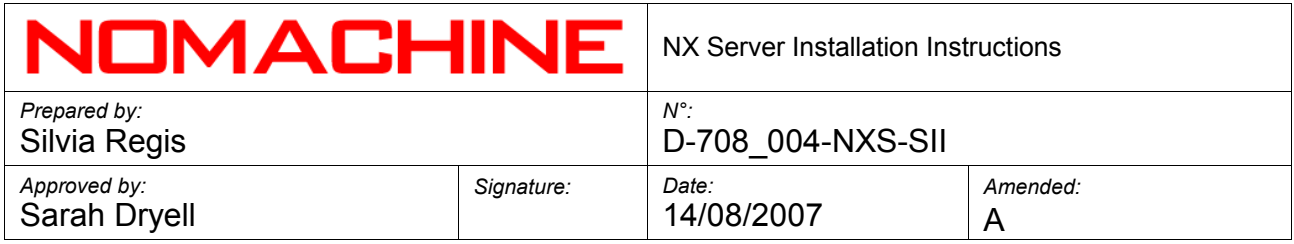

# **Index**

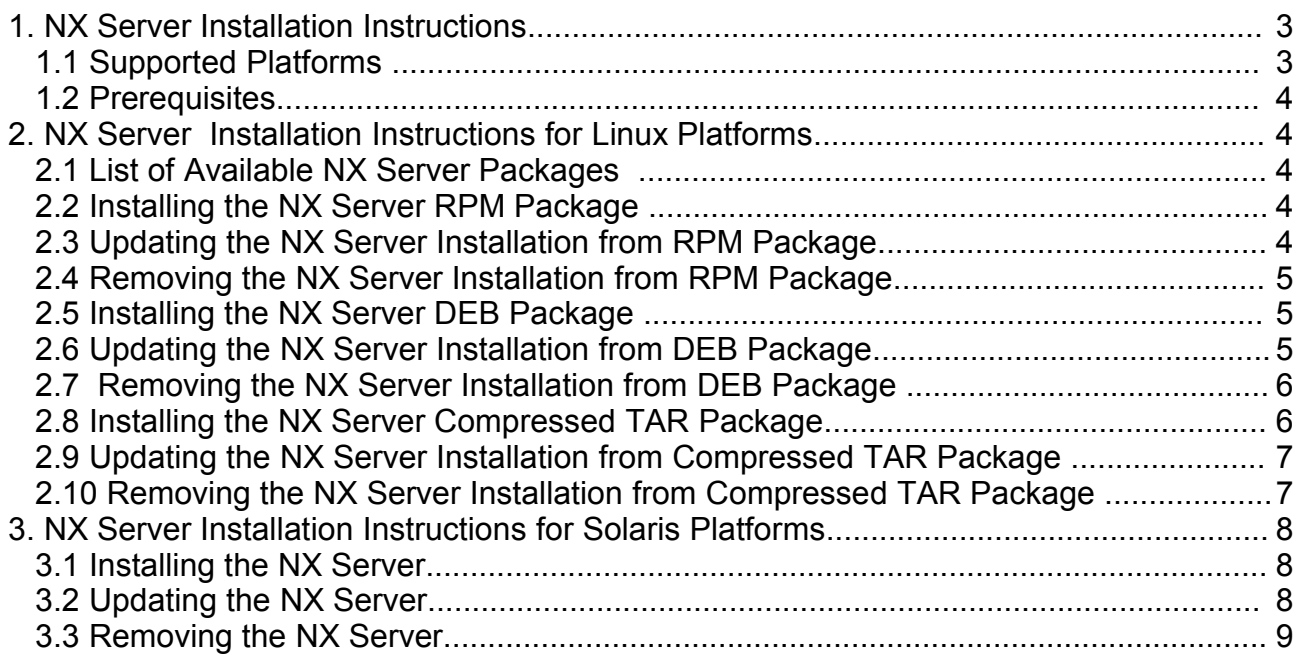

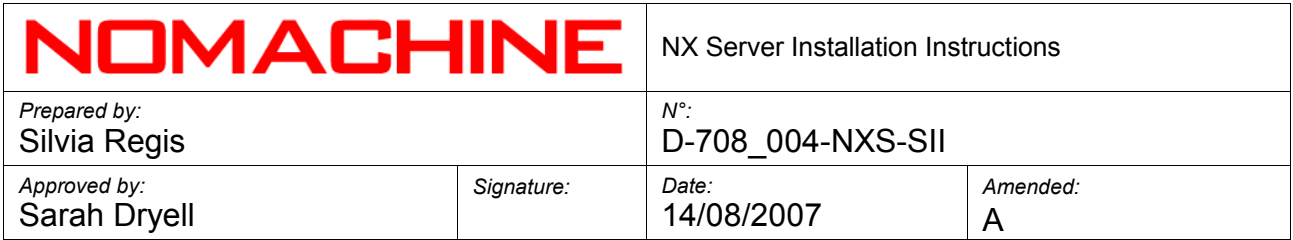

#### **1. NX Server Installation Instructions**

Welcome to the NX Server installation guide. Below you will find some hints about the NX Server packages and step-by-step instructions on how to install, update or remove the server on your Operating System. You can download the latest available version of the package suitable for your O.S. at:

<http://www.nomachine.com/download>

In the following document, X.Y.Z-W indicates the version of the package you are going to install, e.g. nxserver-X.Y.Z-W.i386.rpm.

For default configuration and command key details, please see the NX [Server](http://www.nomachine.com/documentation/admin-guide.php) [Administrator's](http://www.nomachine.com/documentation/admin-guide.php) Guide.

#### **Important**

- *If you want to upgrade from version 1.5 to 3.x or higher, it is highly recommended you uninstall your previous NX Installation and proceed with the installation of NX Node and NX Server from scratch.*
- *You may install, update and remove packages by using the sudo utility. If you don't have the sudo utility installed, log on as superuser ("root") and run the commands without sudo. If you don't have access to your machine as root user, please contact your Systems Administrator.*

# **1.1 Supported Platforms**

The supported platforms are:

Linux i386

- Red Hat Enterprise Linux 4/5
- SuSe 10/10.1/10.2/Enterprise 10
- Mandriva 10.1/2005/2006/2007
- Fedora Core 3/4/5/6
- Fedora 7
- Debian GNU/Linux 4.0 Etch
- Ubuntu 5.10 Breezy Badger/6.06 Dapper Drake/6.10 Edgy Eft/7.04 Feisty Fawn
- Xandros Desktop 4.1/Xandros Server 2.0

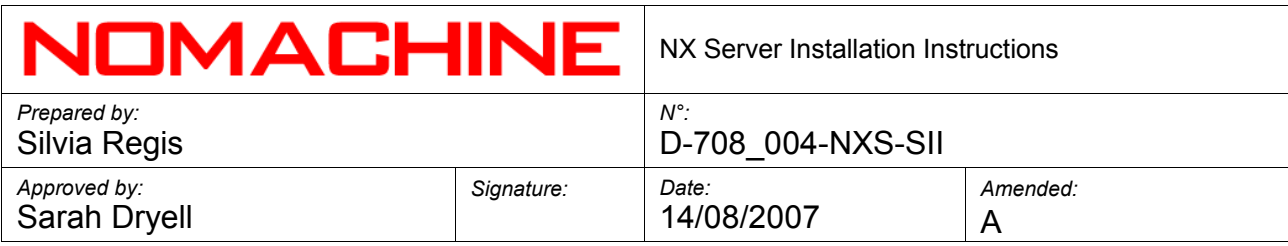

#### *IMPORTANT*

NoMachine's policy is to provide packages for the most recent versions of Linux which you can see listed above or on the download page: <http://www.nomachine.com/download> Users of older Linux versions are pointed to a specific download page for the appropriate NX packages. Please note that, at the time of an NX release, it is possible that packages for the following older Linux distributions are slightly delayed:

- RedHat 7.2/7.3/8.0/9.0/RHEL 3.0
- SuSE Linux 7.2/7.3/8.0/8.1/8.2/9.0
- Mandriva Linux 9.0/9.1/9.2/10.0
- Fedora Core 1/2
- Debian GNU/Linux 3.0 Woody/ 3.1 Sarge
- Ubuntu 5.04 Hoary
- Xandros 3.0

#### Linux x86\_64

- Red Hat Enterprise Linux 4/5
- SuSe 10/10.1/10.2/Enterprise 10
- Mandriva 10.1/2005/2006/2007
- Fedora Core 3/4/5/6
- Fedora 7
- Debian GNU/Linux 4.0 Etch
- Ubuntu 5.10 Breezy Badger/6.06 Dapper Drake/6.10 Edgy Eft/7.04 Feisty Fawn
- Xandros Desktop 4.1/Xandros Server 2.0

#### SOLARIS SPARC

 $\cdot$  8/9/10

The list of the supported platforms and operating systems may be updated from time to time, so please refer to the download page to get the latest information:

http://www.nomachine.com/download.php

#### **1.2 Prerequisites**

Installation of the NX Client and NX Node packages is a prerequisite for installing NX Server. To install NX Client and NX Node, please follow the instructions reported in the correspondent Installation Instructions available at:

<http://www.nomachine.com/documents/client/install.php>

<http://www.nomachine.com/documents/node/install.php>

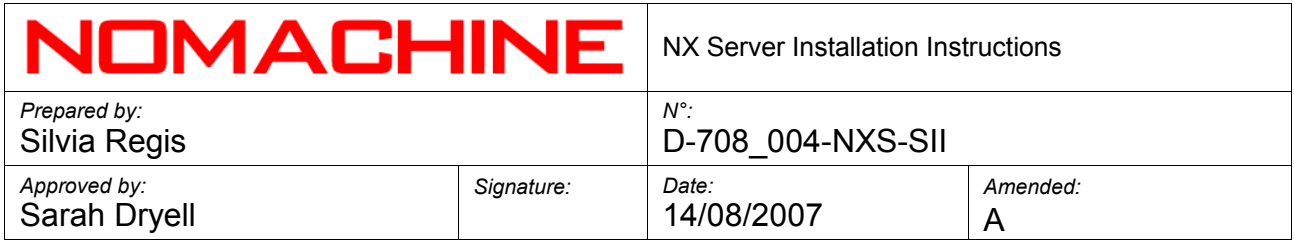

# **2. NX Server Installation Instructions for Linux Platforms**

You may install, update and remove packages by using the sudo utility. If you don't have the sudo utility installed, log on as superuser ("root") and run the commands without sudo.

#### **2.1 List of Available NX Server Packages**

The following NX Server packages are available:

- RPM, DEB and Compressed TAR for 32bit architecture
- RPM, DEB and Compressed TAR for 64bit architecture
- RPM, DEB and Compressed TAR for 32bit architecture for earlier Linux versions

# **2.2 Installing the NX Server RPM Package**

Open an xterm terminal or similar, move to the directory where you have downloaded the package from the NoMachine Web site and install the package using the RPM utility:

# sudo rpm -ivh nxserver-X.Y.Z-W.i386.rpm

Otherwise you can use the graphical package manager provided by your Linux distribution.

#### **2.3 Updating the NX Server Installation from RPM Package**

It is highly recommended you disable access to new NX sessions and terminate all running sessions before proceeding with the upgrade of the server.

To disable access to new NX sessions, open a xterm or similar and run the following command. Please note that this will not affect users' ability to login to the system by other means (f.e. ssh or telnet):

# sudo /usr/NX/bin/nxserver --stop

You might want to issue a warning to all connected users to inform them of the operation. Run:

# sudo /usr/NX/bin/nxserver --broadcast "Your message here"

Then, after the warning, terminate all the running sessions:

# sudo /usr/NX/bin/nxserver --shutdown

Make a backup of your current NX installation and protect sensitive information that

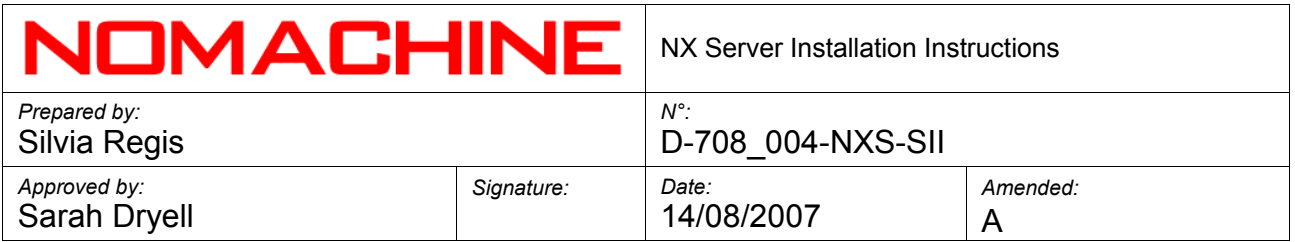

may be present inside the TAR archive by making the backup readable only by the 'root' user:

# sudo tar cvzf /root/nx-BACKUP.tar.gz /usr/NX

# sudo chmod 0600 /root/nx-BACKUP.tar.gz

Next move to the directory where you have downloaded the package from the NoMachine Web site and run:

# sudo rpm -Uvh nxserver-X.Y.Z-W .i386.rpm

# **2.4 Removing the NX Server Installation from RPM Package**

Open an xterm terminal or similar and uninstall the package using the rpm utility:

# sudo rpm -e nxserver

# **2.5 Installing the NX Server DEB Package**

Open an xterm terminal or similar, move to the directory where you have downloaded the package from the NoMachine Web site and install the package using the dpkg utility:

# sudo dpkg -i nxserver\_X.Y.Z-W\_i386.deb

# **2.6 Updating the NX Server Installation from DEB Package**

It is highly recommended you disable access to new NX sessions and terminate all running sessions before proceeding with the upgrade of the server.

To disable access to new NX sessions, open an xterm or similar and run the following command. Please note that this will not affect users' ability to login to the system by other means (f.e. ssh or telnet):

# sudo /usr/NX/bin/nxserver --stop

You might want to issue a warning to all connected users to inform them of the operation. Run:

# sudo /usr/NX/bin/nxserver --broadcast "Your message here"

Then, after the warning, terminate all the running sessions:

# sudo /usr/NX/bin/nxserver --shutdown

Make a backup of your current NX installation and protect sensitive information that may be present inside the TAR archive by making the backup readable only by the 'root' user:

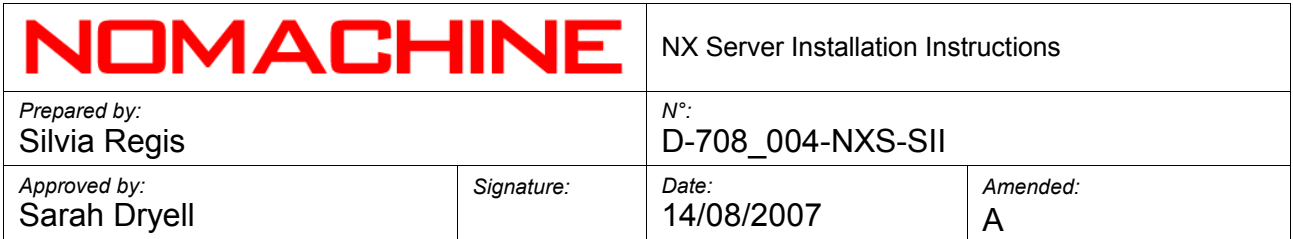

# sudo tar cvzf /root/nx-BACKUP.tar.gz /usr/NX

# sudo chmod 0600 /root/nx-BACKUP.tar.gz

Next move to the directory where you have downloaded the package from the NoMachine Web site and run:

# sudo dpkg -i nxserver\_X.Y.Z-W\_i386.deb

The dpkg utility will automatically uninstall the old version present on the system and install the new one.

# **2.7 Removing the NX Server Installation from DEB Package**

Open an xterm terminal or similar and run:

# sudo dpkg -r nxserver

# **2.8 Installing the NX Server Compressed TAR Package**

Open an xterm terminal or similar. You should have downloaded the tar.gz package to the /usr directory. If not, move the package to the /usr directory. For example:

# mv nxserver-X.Y.Z-W.i386.tar.gz /usr

Then extract the archive:

```
# cd /usr
# sudo tar xvzf nxserver-X.Y.Z-W.i386.tar.gz
```
and run the set-up script for nxserver:

# sudo /usr/NX/scripts/setup/nxserver –-install

# **2.9 Updating the NX Server Installation from Compressed TAR Package**

It is highly recommended you disable access to new NX sessions and terminate all running sessions before proceeding with the upgrade of the server.

To disable access to new NX sessions, open an xterm or similar and run the following command. Please note that this will not affect users' ability to login to the system by other means (f.e. ssh or telnet):

```
# sudo /usr/NX/bin/nxserver --stop
```
You might want to issue a warning to all connected users to inform them of the operation. Run:

# sudo /usr/NX/bin/nxserver --broadcast "Your message here"

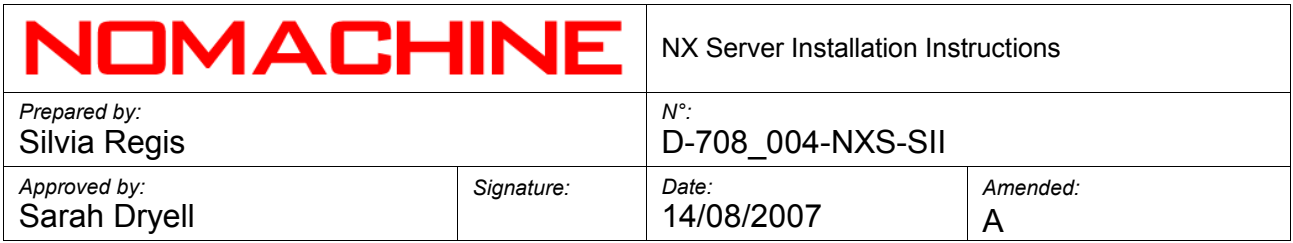

Then, after the warning, terminate all the running sessions:

#### # sudo /usr/NX/bin/nxserver --shutdown

Make a backup of your current NX installation and protect sensitive information that may be present inside the TAR archive by making the backup readable only by the 'root' user:

```
# sudo tar cvzf /root/nx-BACKUP.tar.gz /usr/NX
# sudo chmod 0600 /root/nx-BACKUP.tar.gz
```
Next ensure that the downloaded package is in the /usr directory, extract the archive and run the set-up script for nxserver:

# sudo tar xvzf nxserver-X.Y.Z-W.i386.tar.gz # sudo /usr/NX/scripts/setup/nxserver –-update

This operation will overwrite all the files from the previous installation.

# **2.10 Removing the NX Server Installation from Compressed TAR Package**

This operation will remove both the NX Client, NX Node and NX Server installations. Open an xterm terminal or similar. Run the set-up scripts for uninstalling the server and the node, and remove the installation directory:

```
# sudo /usr/NX/scripts/setup/nxserver –-uninstall
# sudo /usr/NX/scripts/setup/nxnode –-uninstall
# sudo rm -rf /usr/NX
```
# **3. NX Server Installation Instructions for Solaris Platforms**

You may install, update and remove packages by using the sudo utility. If you don't have the sudo utility installed, log on as superuser ("root") and run the commands without sudo.

#### **3.1 Installing the NX Server**

Open a terminal and move to the directory where you have downloaded the package from the NoMachine Web site. Expand the package archive and install it using the pkgadd utility :

```
# sudo gunzip nxserver-X.Y.Z-WW.sparc.gz
# sudo pkgadd -d nxserver-X.Y.Z-WW.sparc
```
#### **3.2 Updating the NX Server**

It is highly recommended you disable access to new NX sessions and terminate all running sessions before proceeding with the upgrade of the server.

To disable access to new NX sessions, open an xterm or similar and run the following

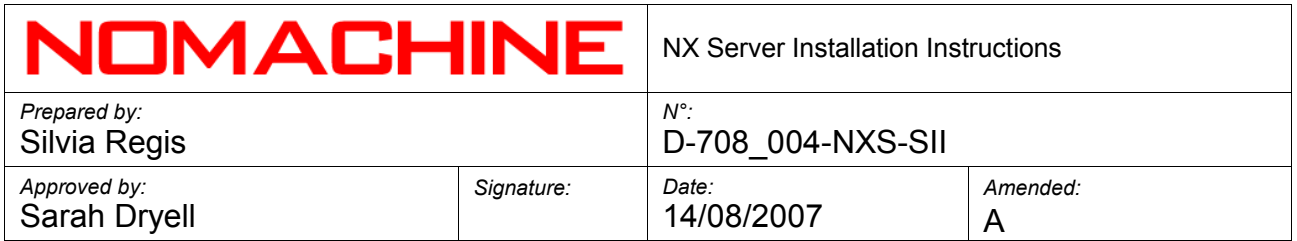

command. Please note that this will not affect users' ability to login to the system by other means (f.e. ssh or telnet):

# sudo /usr/NX/bin/nxserver --stop

You might want to to issue a warning to all connected users to inform them of the operation. Run:

# sudo /usr/NX/bin/nxserver --broadcast "Your message here"

Then, after the warning, terminate all the running sessions:

# sudo /usr/NX/bin/nxserver --shutdown

Make a backup of your current NX installation and protect sensitive information that may be present inside the TAR archive by making the backup readable only by the 'root' user:

```
# sudo gtar cvzf /root/nx-BACKUP.tar.gz /usr/NX
# sudo chmod 0600 /root/nx-BACKUP.tar.gz
```
The next step is to remove the previous installation, otherwise the installation will fail because only a single instance of the package is supported at one time on the same system:

# sudo pkgrm NXserver

Finally, expand the package archive and install it using the pkgadd utility :

- # sudo gunzip nxserver-X.Y.Z-WW.sparc.gz
- # sudo pkgadd -d nxserver-X.Y.Z-WW.sparc

#### **3.3 Removing the NX Server**

Open a terminal and remove the NX server installation using the pkgrm utility:

# sudo pkgrm NXserver

For further information about NX Server and NoMachine's range of other products, users are invited to visit our at [www.nomachine.com](http://www.nomachine.com/)